#wpFRA 5. Dezember 2023

#### **WooCommerce** Basics und Tricks

# VORDPRESS

Speaker: Bernd Schmitt

#### **Mein Leben mit WordPress und WooCommerce**

- Dozent: mediacampus frankfurt
- Fachbuchautor: WooCommerce. Das große Handbuch.
- Shopbetreiber: radkolumne.de

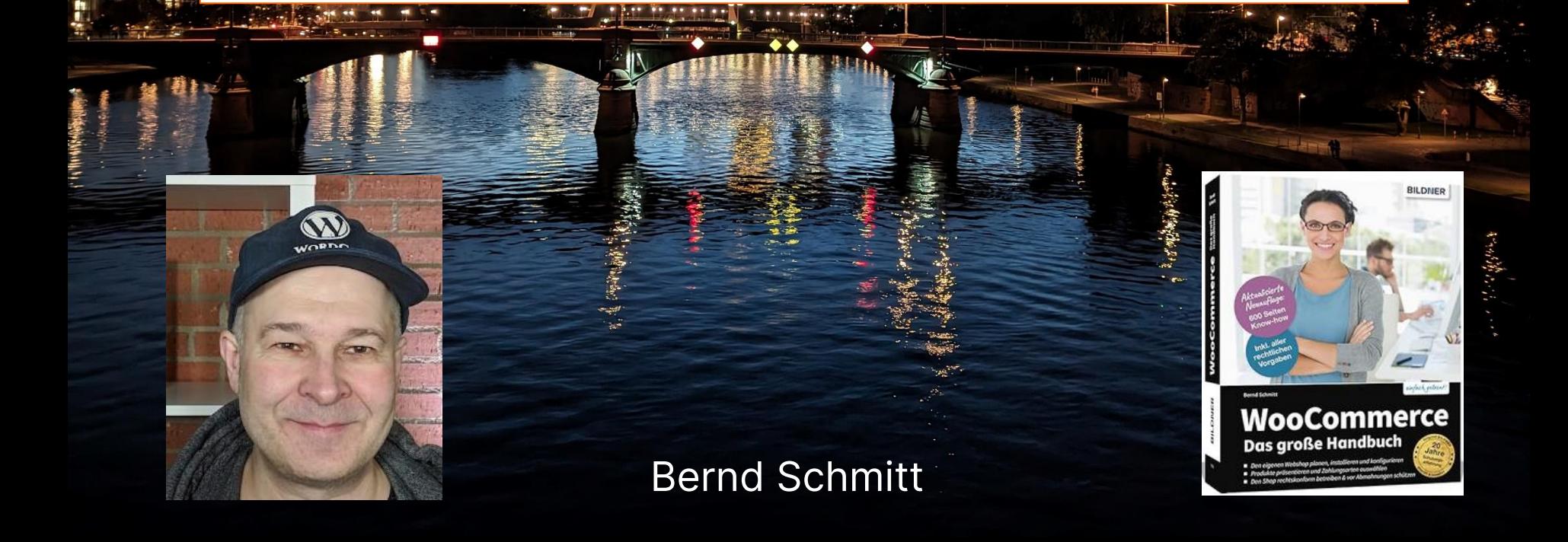

#### **Themen:**

- 1. WooCommerce Basics
- 2. WooCommerce Tricks
- 3. WooCommerce Marketing

# VORDPRESS

Speaker: Bernd Schmitt

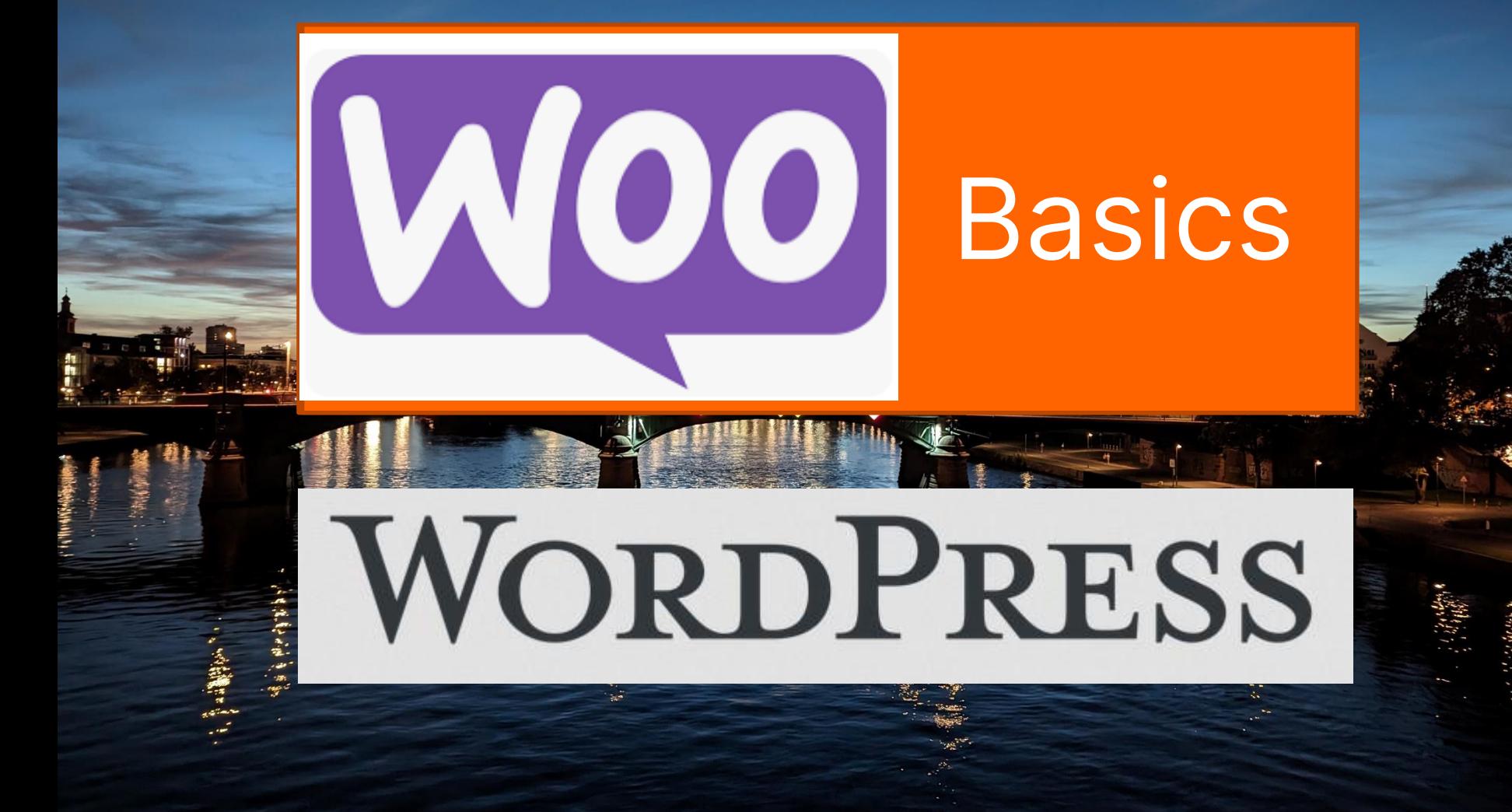

Speaker: Bernd Schmitt

#### Vor der Woo-Installation (1): Webspace ok?

Check die PHP-Version!

Dieses Plugin funktioniert nicht mit deinen Versionen von WordPress und PHP. Bitte aktualisiere WordPress und dann lerne mehr über das PHP-Update (engl.).

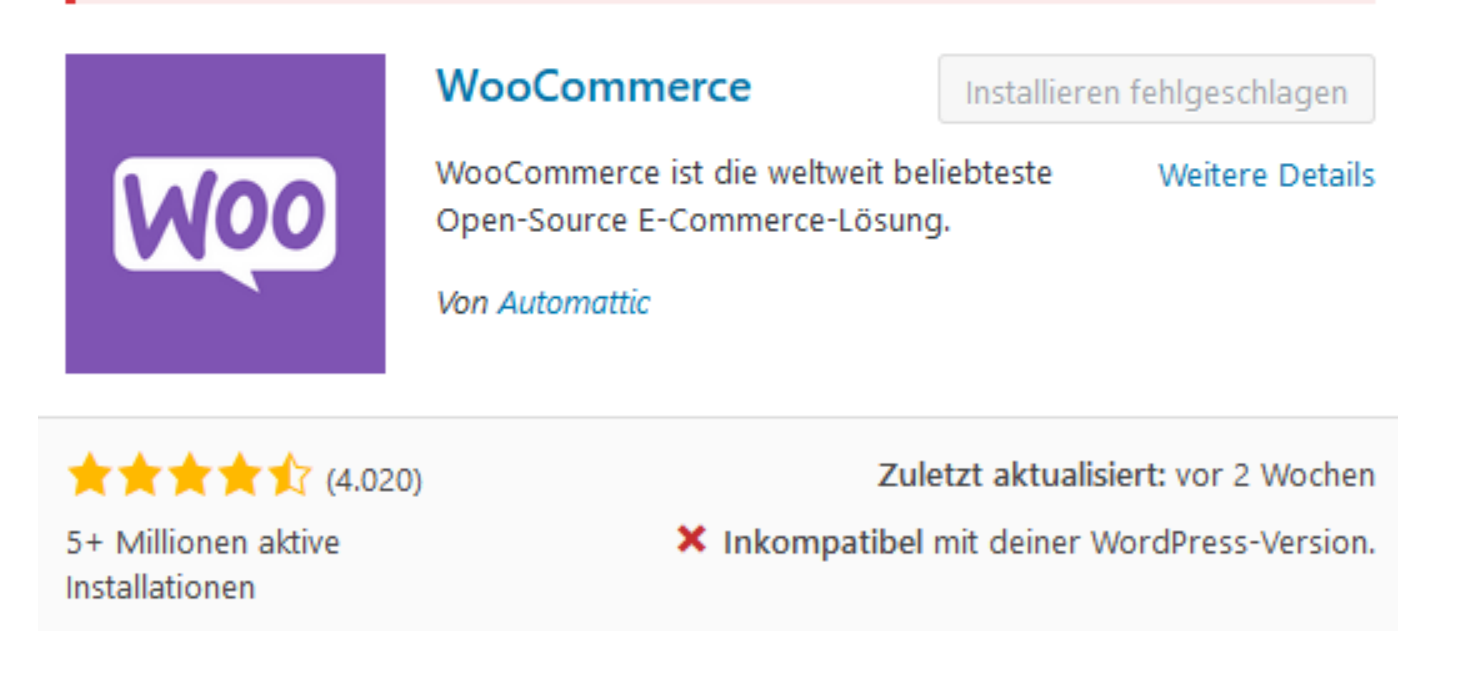

#### Vor der Woo-Installation (2): WordPress ok?

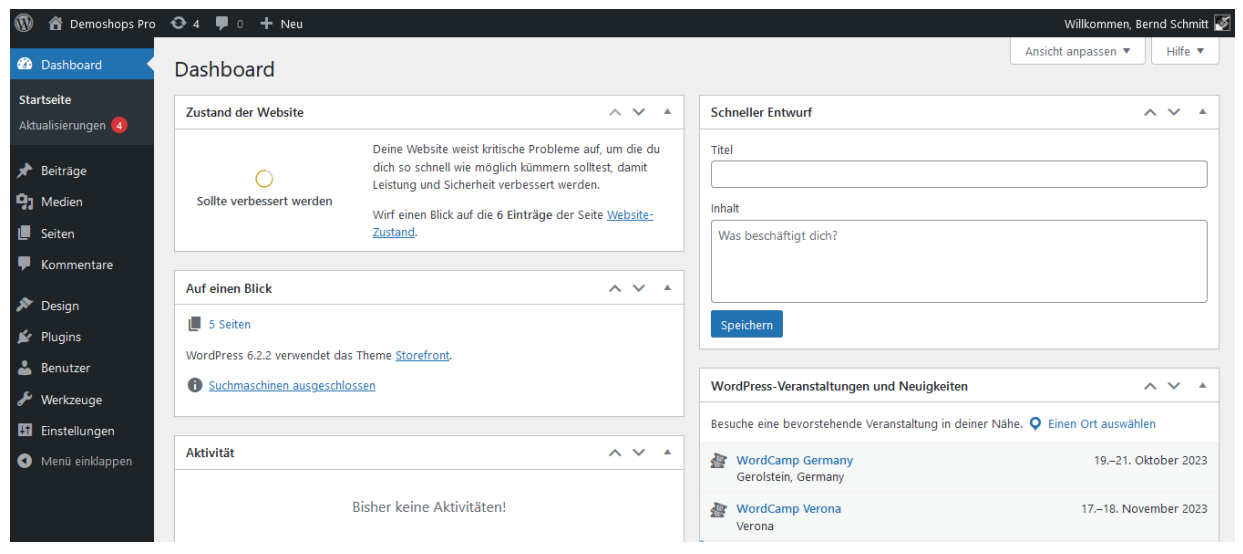

- WordPress aktuell?
- Plugins aktuell und aufgeräumt?
- Theme aktuell und geeignet? (Thema Pagebuilder-Themes)

#### #wpFRA **5. Dezember 2023**

# Pagebuilder (-Themes) pro und kontra

# WORDPRESS

#### Pagebuilder pro

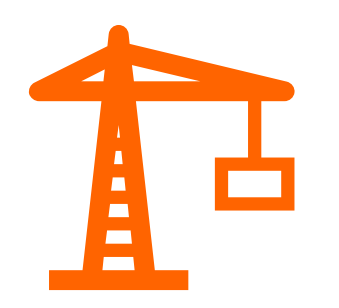

#### **Pagebuilder**

- Pagebuilder **erleichtern** die Erstellung einer attraktiven Website
- Pagebuilder sind **intuitiv** zu bedienen und machen Spaß
- Mit Pagebuildern ist eine attraktive WordPress-Website **sehr schnell** erstellt

#### Pagebuilder contra

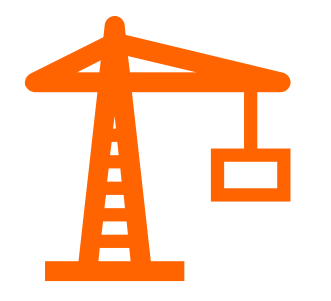

- Pagebuilder **verletzen den Coding-Standard** von WordPress, weil sie Design und Funktion vermischen
- Die **Abschaltung eines Pagebuilders** oder der Wechsel eines Pagebuilder-Themes kann eine Website zerstören
- Mit dem **Gutenberg** hat WordPress ein eigenes Projekt auf Lager, das kontinuierlich verbessert wird. Beispiel: WooCommerce-Blöcke, kommt noch in Teil 2 dieses Vortrags.

 $9^{\circ}$ 

• **Support** für ein Pagebuilder-WordPress ist unter Umständen schwieriger zu erhalten

### Die Standardthemes

#### Storefront von Automattic

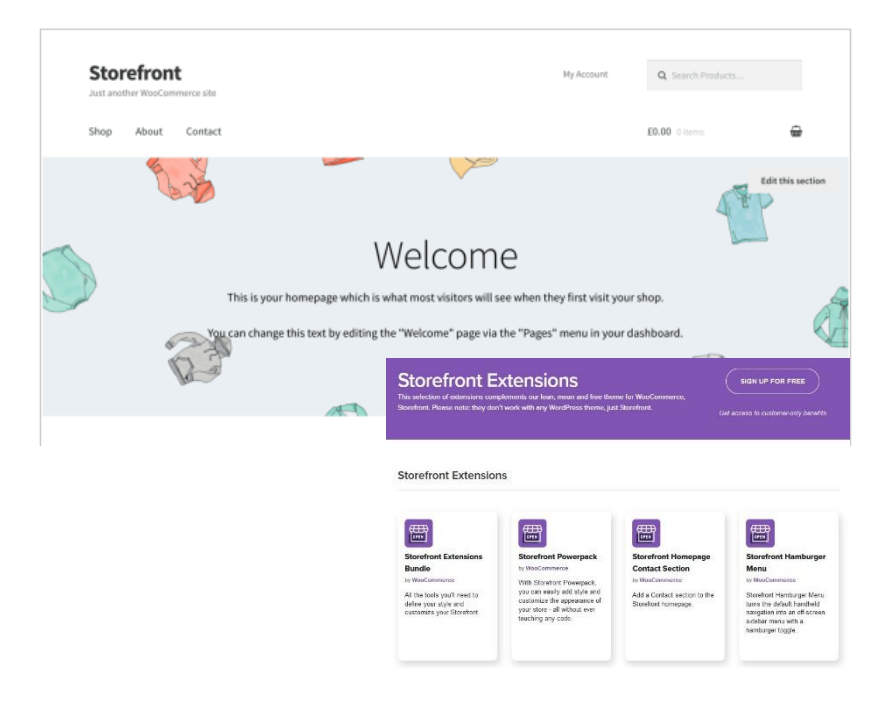

Twenty Twenty-Four, das aktuelle Standard-Theme. **Diverse Stile**, mehr Möglichkeiten. Etwas längere Einarbeitungszeit. New School.

Storefront, das Langzeit-Standardtheme für WooCommerce. Etwas Old School, aber einfach zu bedienen. Zu Storefront gibt es auch **diverse Extensions**.

#### Twenty Twenty-Four von WordPress.org

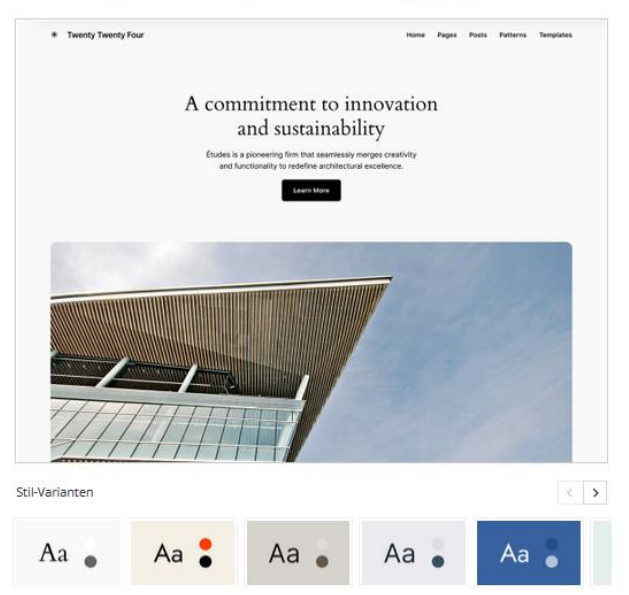

10

### Woocommerce installieren

#### Ergebnisse für: woocommerce

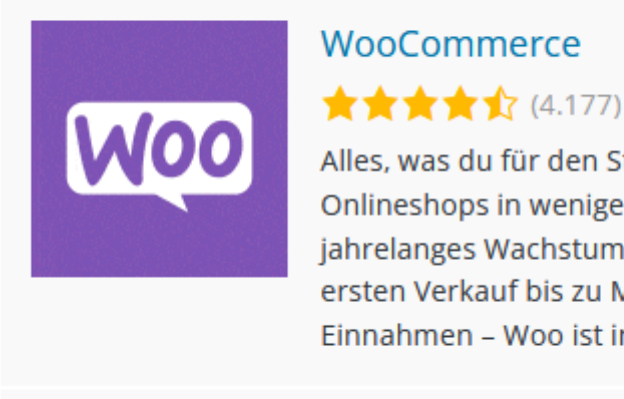

#### WooCommerce

Alles, was du für den Start eines Onlineshops in wenigen Tagen und für jahrelanges Wachstum benötigst. Vom ersten Verkauf bis zu Millionen an Einnahmen – Woo ist immer bei dir.

Automattic

5+ Millionen aktive Installationen W Getestet mit 6.4.1

WooCommerce ist kostenlos und wird ganz normal übers Backend installiert Beim Setup: Bitte nicht auf jeden WooCommerce-Werbelink klicken ;)

### Woocommerce eindeutschen (1)

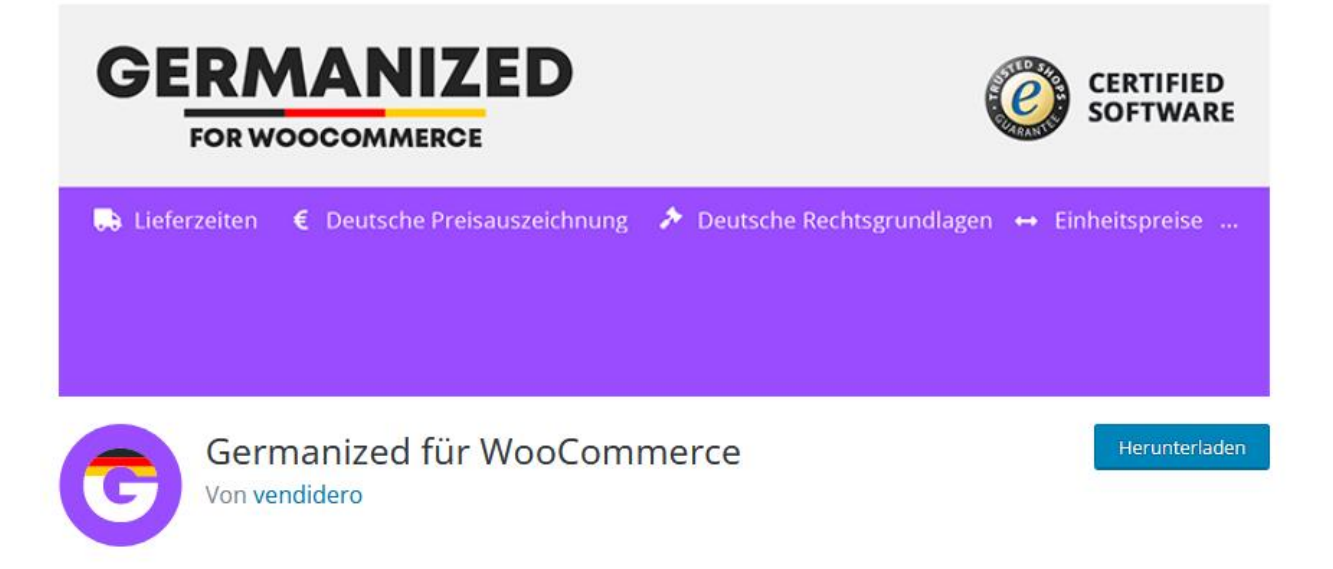

#### **Option 1: Germanized für WooCommerce**

- Kostenlose Version (Installation via Backend)
- Unterschiede Pro-Version: Buchhaltung, Mehrstufige Kasse, Mustertexte, B2B, LMIV, Pro-Support, PDF-Anhänge. 79 € /12 Monate für 1 Domain. Verlängerung 59 € / 12 Monate.

### Woocommerce eindeutschen (2)

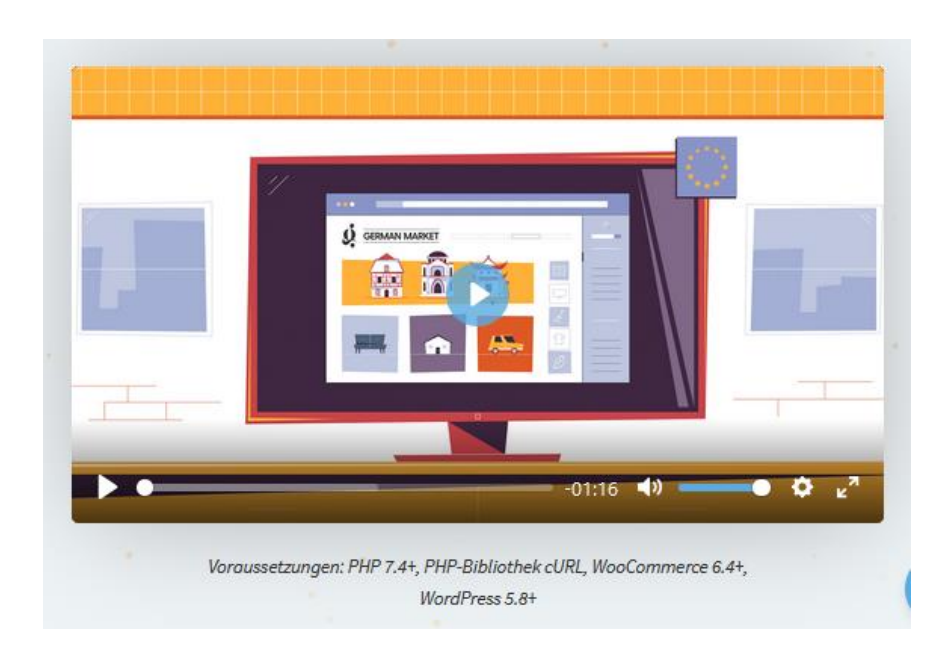

#### **Option 1: German Market**

- Pro-Version, Download von Herstellerseite
- 85 € /12 Monate für 1 Domain. Verlängerung 65 € / 12 Monate

### Woocommerce eindeutschen (3)

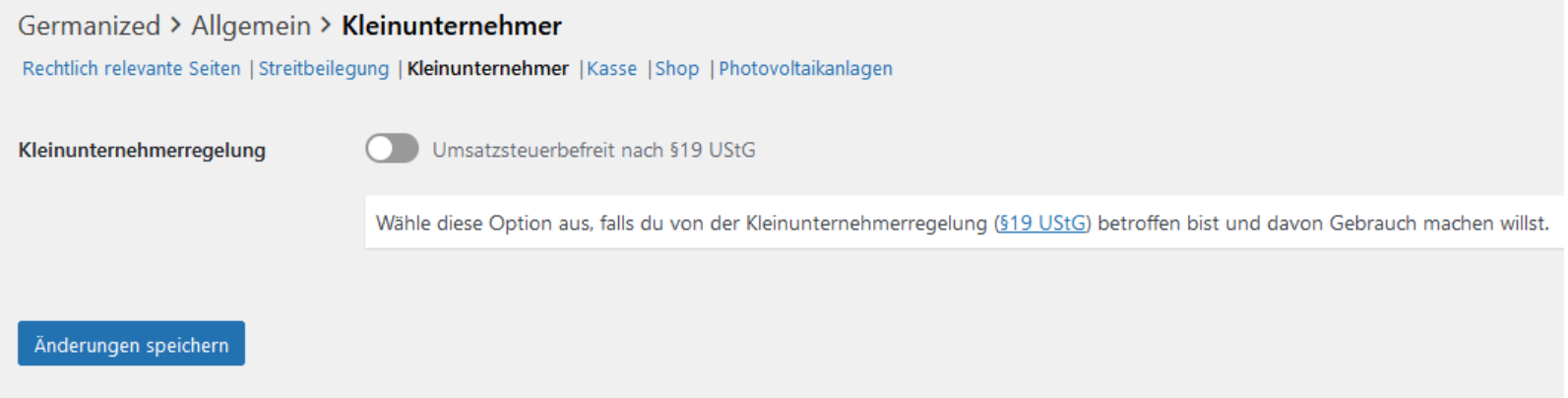

#### **Germanized oder German Market?**

- Die Features ähneln sich, beide sind für die Rechtssicherheit eines Shops mit Standort in Deutschland sehr hilfreich.
- Beispiele: Widerrufsrecht und Kleinunternehmer-Regelung. Umsatzgrenzen für Kleinunternehmer:

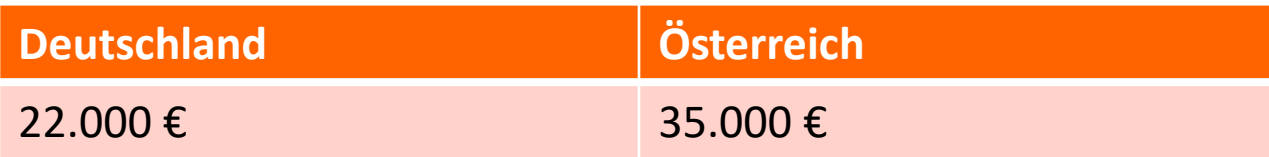

• O glückliches Österreich!

### Die drei wichtigsten Bereiche von Woo

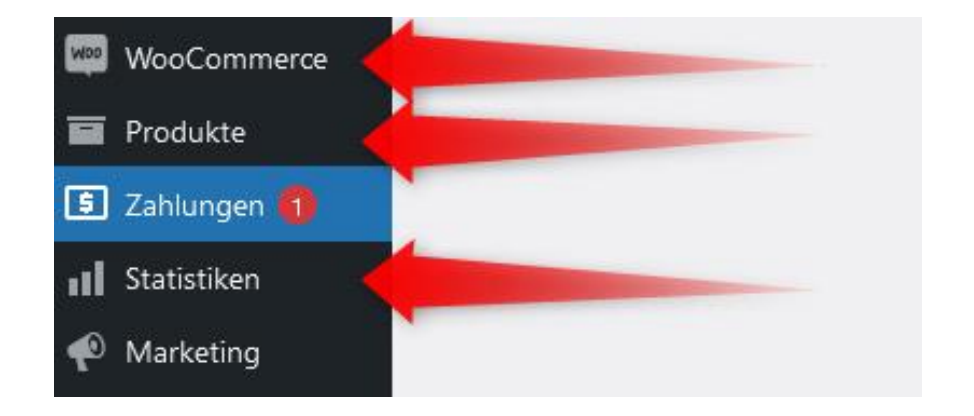

- **1. WooCommerce**: Hier wird der Shop konfiguriert und Bestellungen werden abgewickelt
- **2. Produkte**: Hier werden Produkte eingestellt
- **3. Statistiken**: Hier hat Woo in den letzten Jahren ordentlich nachgebessert. Die Woo-Statistiken machen so richtig Spaß. Wenn der Shop mal läuft ;)

### WooCommerce: Shop wird konfiguriert

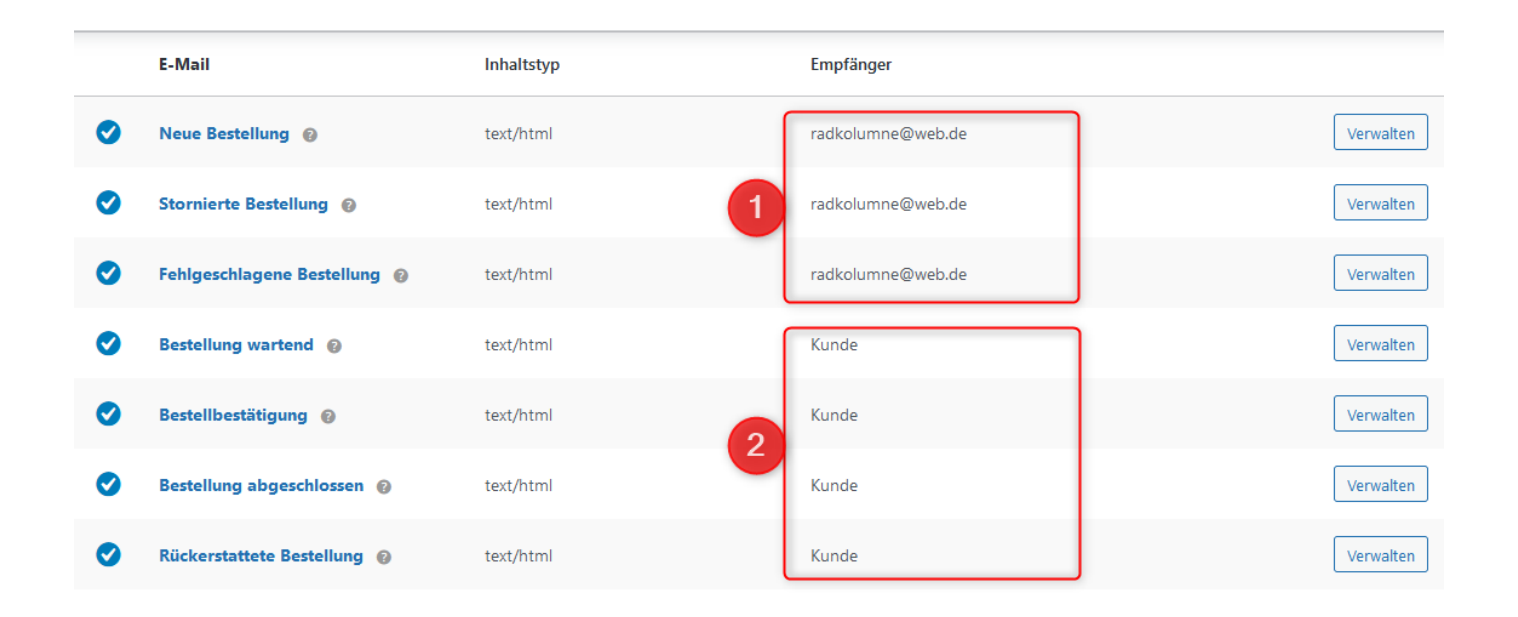

Beispiel: Mailverwaltung. WooCommerce sendet automatisiert Mails an:

- 1. Shopbetreiber
- 2. Kunden

#### WooCommerce: Bestellungen abwickeln (1)

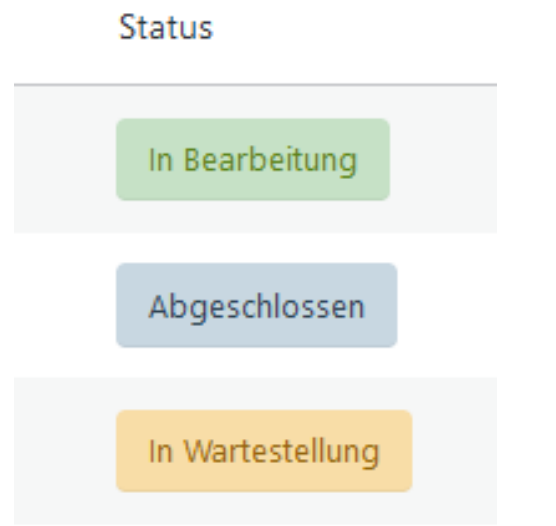

17

WooCommerce zeigt für jede eingegangene Bestellung einen bestimmten Status an.

Beispiele:

- **In Bearbeitung:** Bestellung und Zahlung via PayPal erfolgt
- **Abgeschlossen**: Zahlung eingegangen, Ware versendet
- **In Wartestellung**: Bestellung eingangen, aber noch keine Zahlung

#### WooCommerce: Bestellungen abwickeln (2)

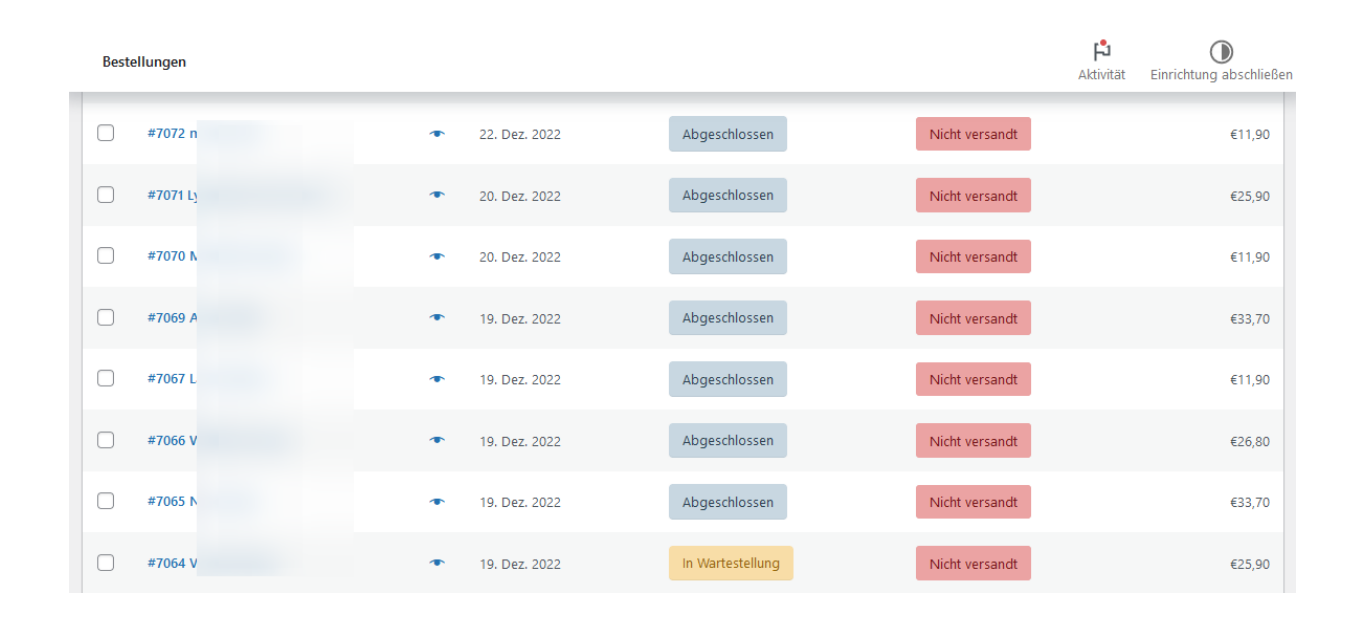

Auch die Bestelldaten finden sich im Punkt WooCommerce.

Hier kann der Bestellstatus geändert werden, z. B. von *In Bearbeitung* zu Abgeschlossen.

Per einfachem Klick kann eine neue Rechnung an säumige Zahler versendet werden.

### WooCommerce: Produkte einstellen

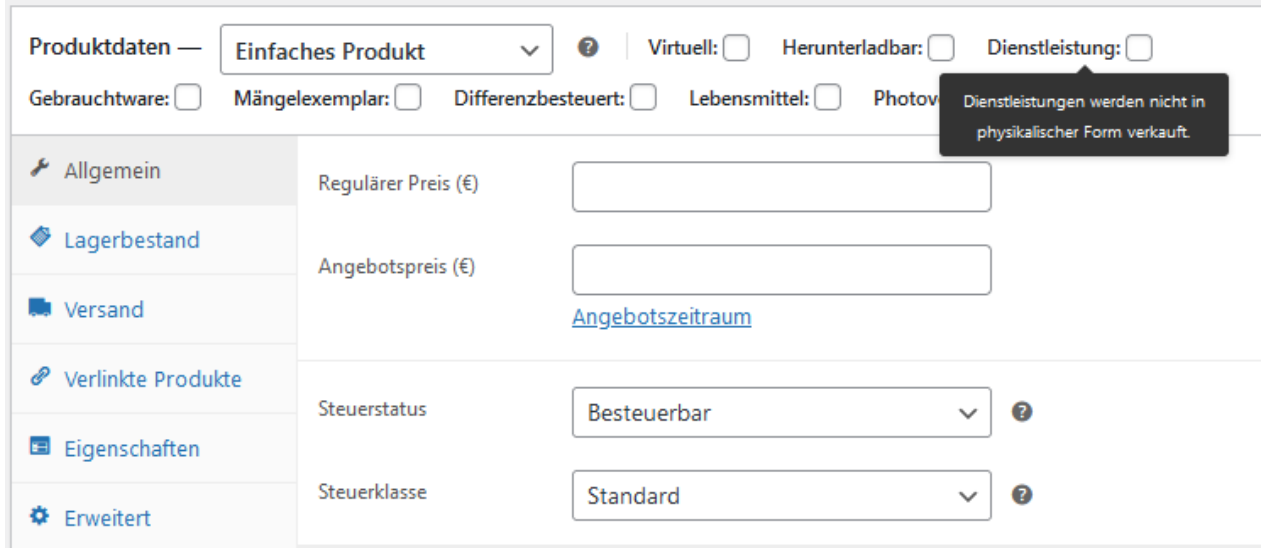

19

Produkte sind

- 1. Waren (physisch oder virtuell oder herunterladbar)
- 2. Dienstleistungen, zum Beispiel eine Gitarrenstunde

### WooCommerce: Statistiken

#### **Durchschnittlicher Bestellwert**

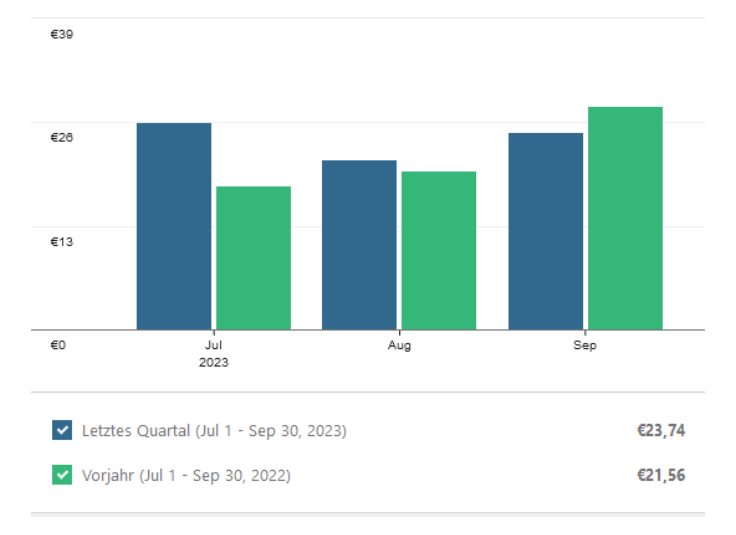

20

Abrufbar sind z.B. die Anzahl der Bestellungen, die Umsätze, der **durchschnittliche Bestellwert (Average Order Value)**, die Rangliste der am meist verkauften Produkte oder Produktkategorien …

### Woo-Extensions (1): Booking

Store Content and Customizations / Cart and Checkout Features / WooCommerce Bookings (WooCommerce-Buchungen)

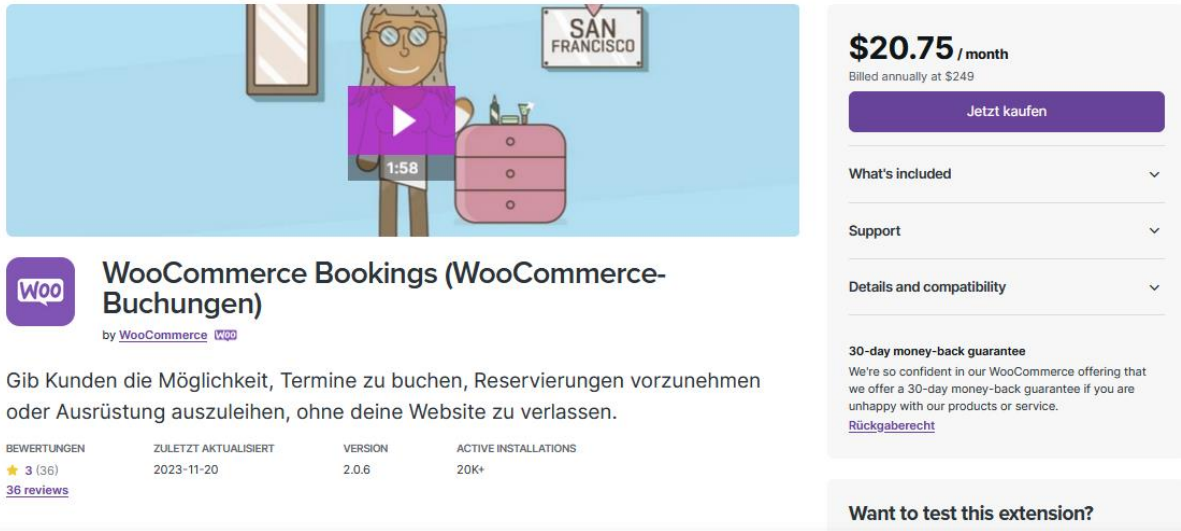

- **WooCommerce Bookings**: Termine buchen
- **Preis**: Stolze 249 \$ im Jahr
- **Qualität**: Durchwachsen, kommt auf Einsatzgebiet an. Lange Einarbeitungszeit
- **Tipp:** Woo gibt manchmal am 4.Juli oder an Halloween kräftige Rabatte

# Woo-Extensions (2): Subscriptions

Merchandising / Product Variations / Woo Subscriptions

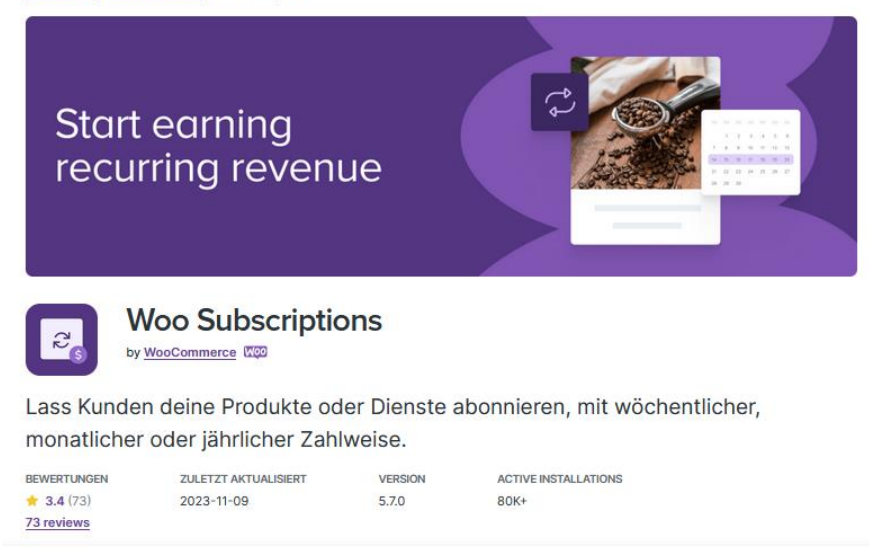

- **Woo Subscriptions**: Dienste abonnieren.
- Bezahl-Abos sind eine gute Idee, um regelmäßig Umsätze zu erwirtschaften. Beispiel: Spotify. Es geht aber auch eine Nummer kleiner. Beispiel: Die Subscription-Extension mit der Membership-Extension kombinieren und Zugriff auf Erklärvideos bieten, die sich im Membership-Bereich der Website befinden.

22

# Woo-Extensions (3): Memberships

Merchandising / Product Variations / Woo Subscriptions

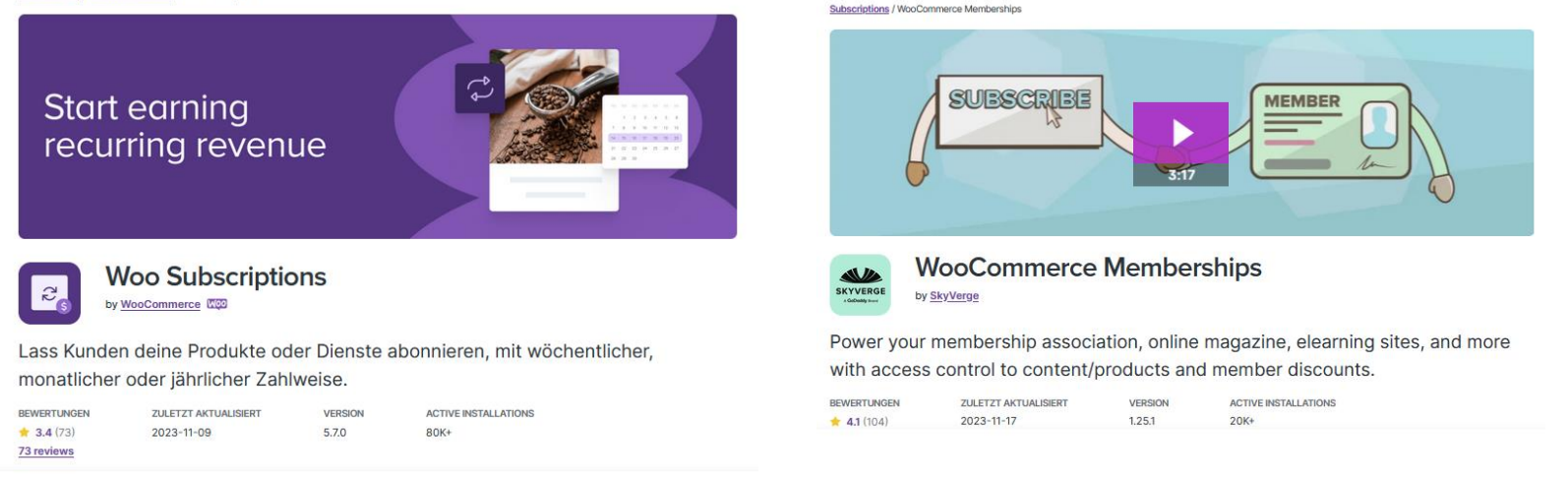

23

#### **Woo Subscriptions** vs **WooCommerce Memberships**

- **Subscriptions:** Regelmäßige Zahlungen einrichten
- **Memberships:** Zugriff nur für Mitglieder auf bestimmte Inhalte einer Website. Beispiel einer Drehbuchautorin: Premium Masterclass. Erstelle Dein Spielfilmdrehbuch in drei Monaten! Videotutorials plus online-Coaching! 599,00 €.

## Woo-Extensions (4): PDF Vouchers

Merchandising / Gifts / PDF Product Vouchers

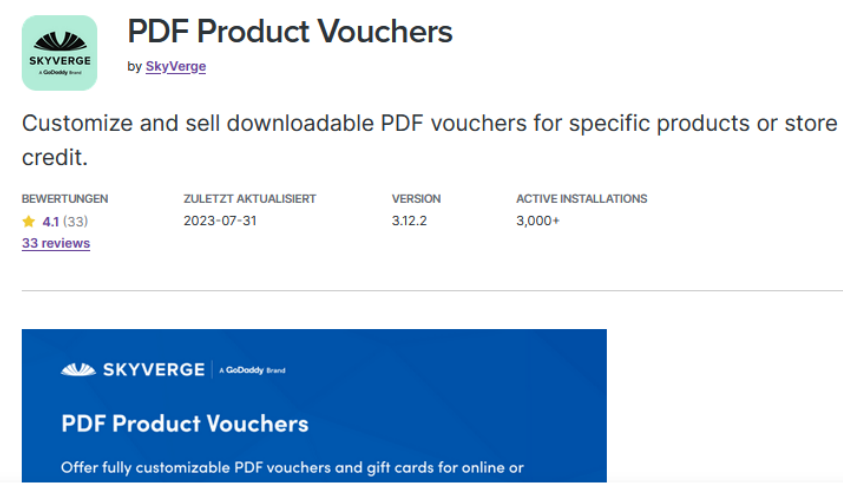

- **PDF Product Vouchers**: Ausdruckbare Gutscheine generieren
- **Preis**: 129 \$ im Jahr
- **Zweck**: Zum Beispiel für Weihnachtsgeschenke. A kauft Gutschein online in Shop und sendet ihn B als Mail oder Ausdruck. B kann damit lokal vor Ort im Laden einkaufen … oder eine Dienstleistung (Musikunterricht, Therapie, Sport) abrufen.

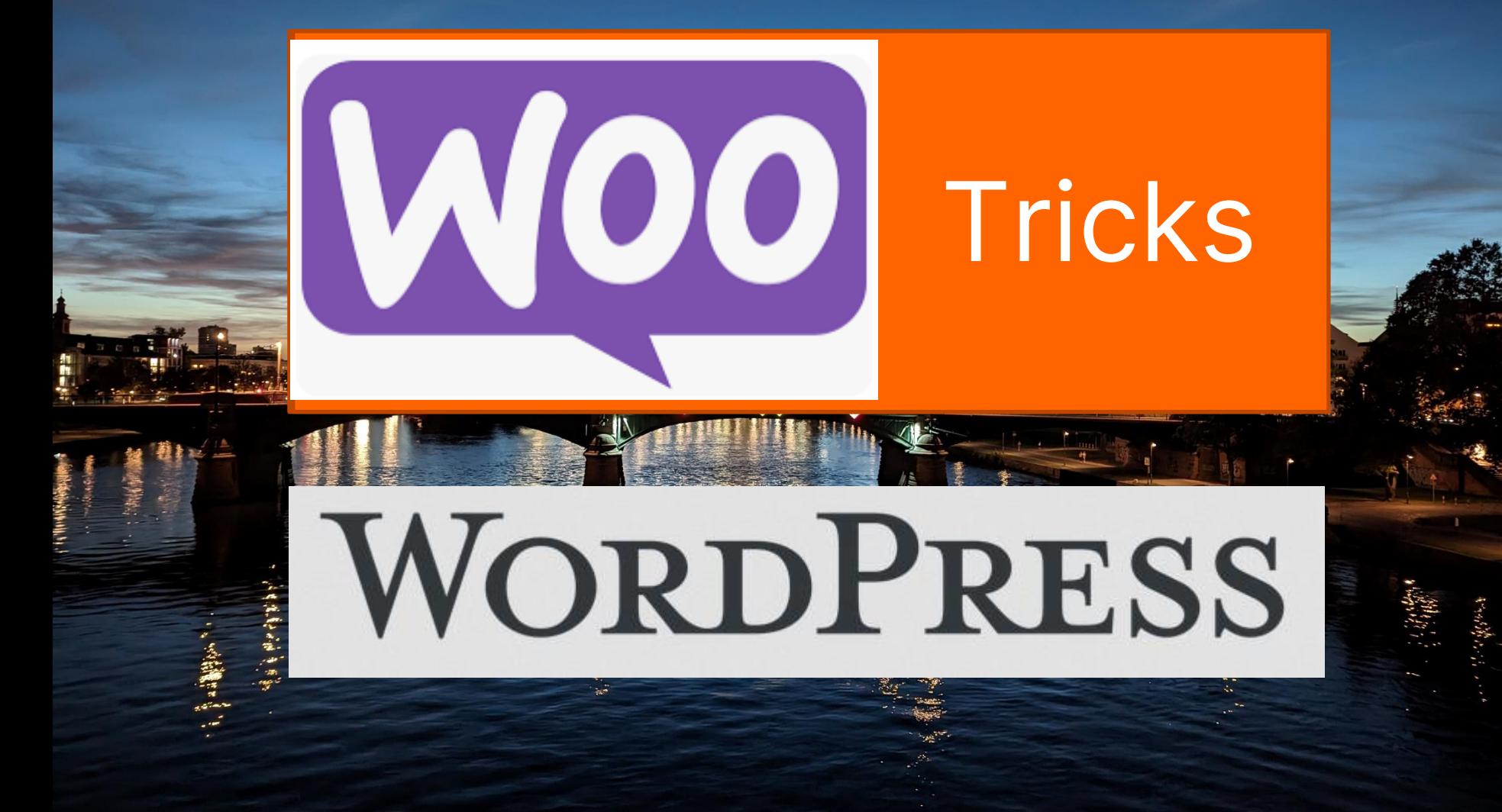

Speaker: Bernd Schmitt

### Warenkorb aufpeppen (1)

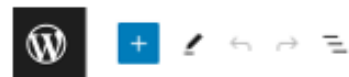

#### Warenkorb

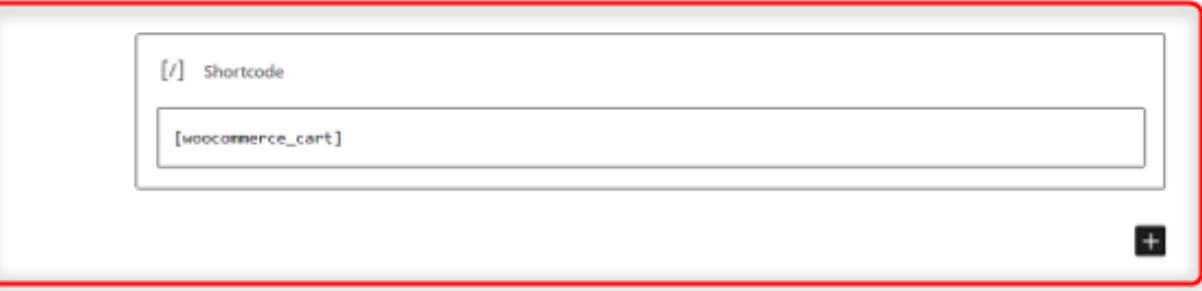

- Warenkorb-Seite aufrufen
- Shortcode-Block erscheint
- Beherzt aus der Warenkorb-Seite hinauswerfen, und zwar den gesamten Block, nicht nur den Code

### Warenkorb aufpeppen (2)

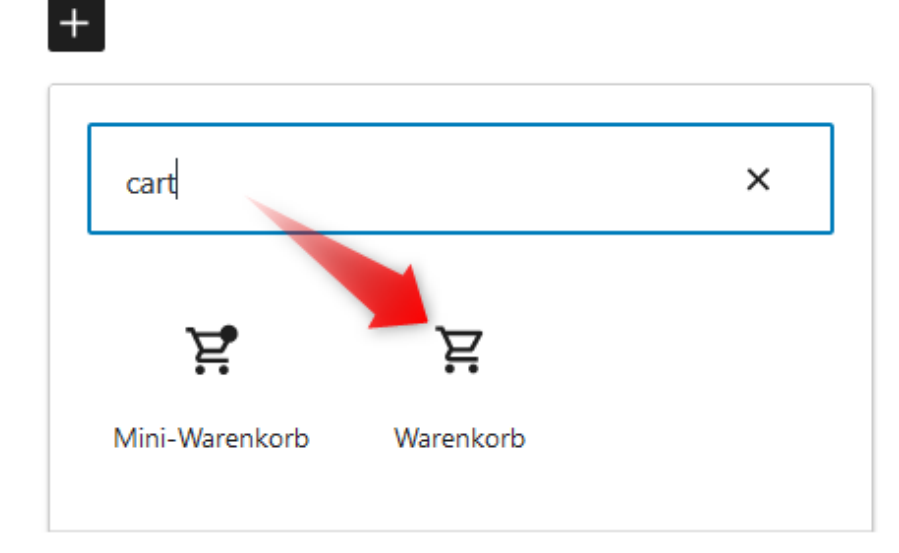

27

- Klick auf das +, um einen neuen Block einzufügen
- Eingabe "cart" ins Block-Suchfeld
- Auswahl "Warenkorb"

### Warenkorb aufpeppen (3)

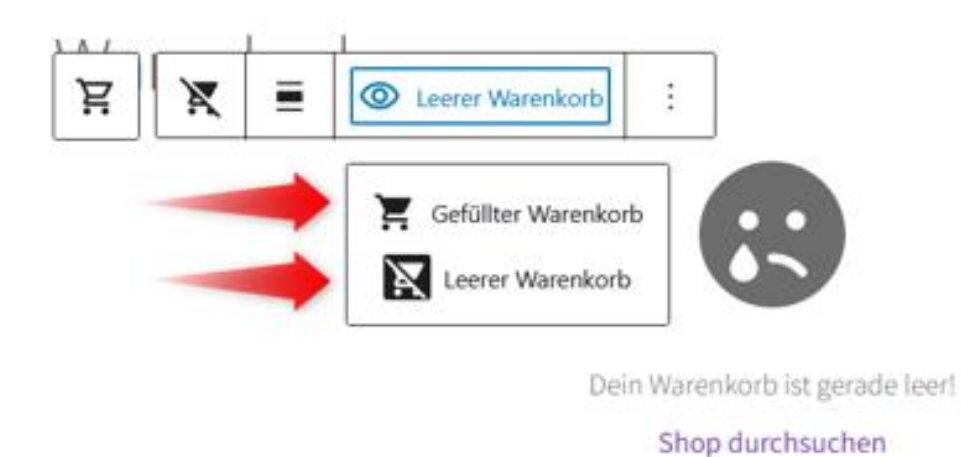

• Zwei Optionen zur Warenkorb-Gestaltung

- Gefüllter Warenkorb
- Leerer Warenkorb

# Warenkorb aufpeppen (4)

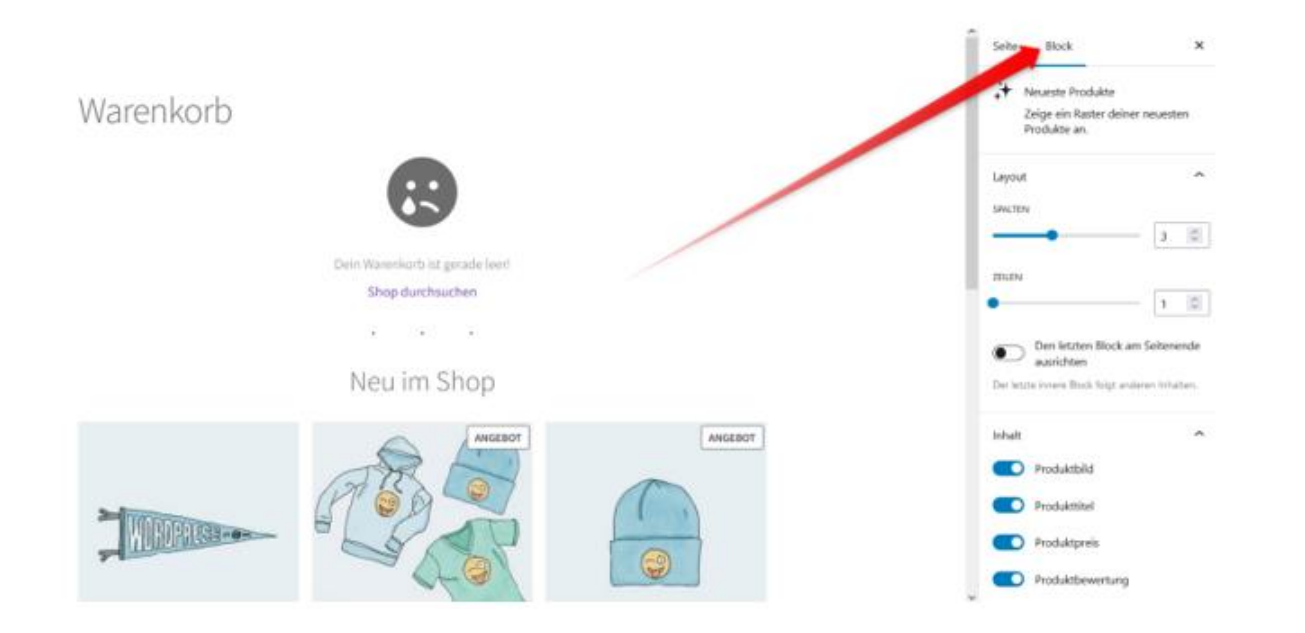

- In der rechten Spalte das Register Block aufrufen
- Den Warenkorb-Block konfigurieren

29

# Warenkorb aufpeppen (5)

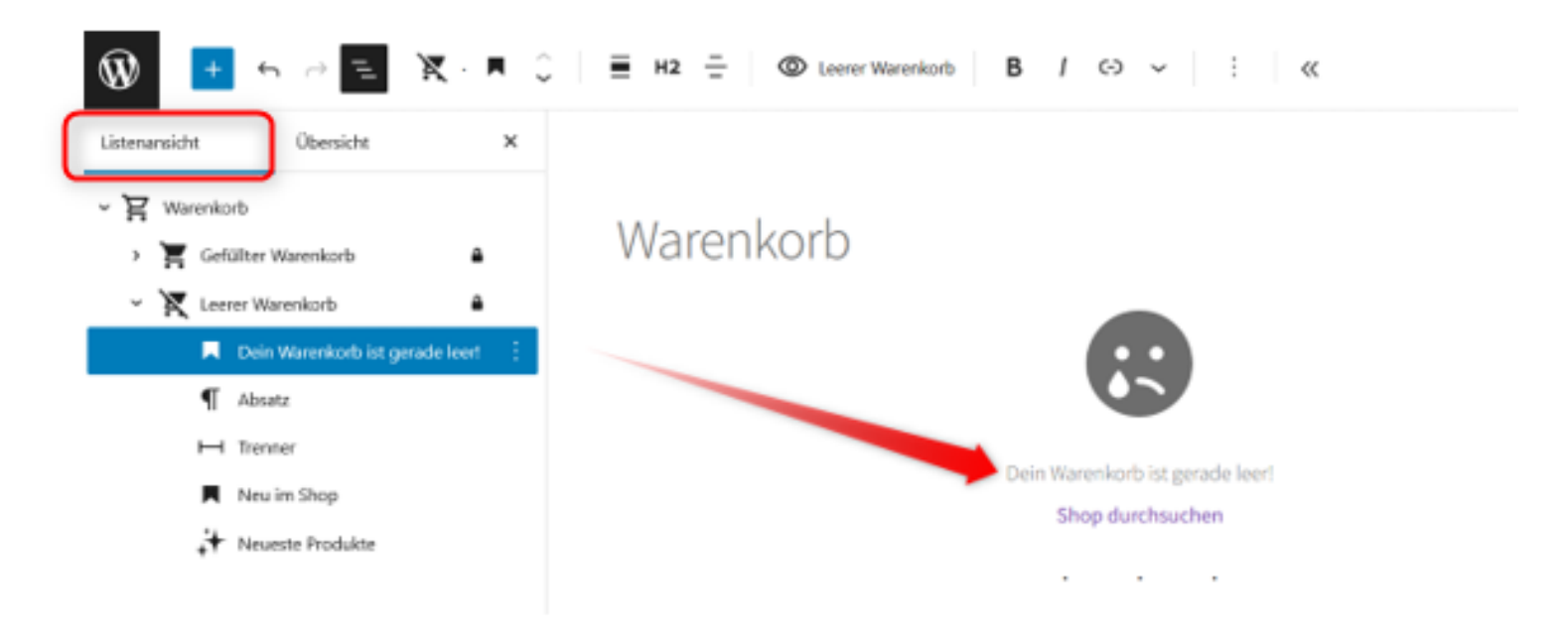

30

- In der linken Spalte die Listenansicht aufrufen
- Anpassung: Ersetze zum Beispiel "Dein Warenkorb ist gerade leer" durch "Dein Radkolumne-Warenkorb ist gerade leer"

Wiederhole die Schritte 1 bis 5 für

- Gefüllter Warenkorb
- **Die Kassenseite – nutze hierfür den WooCommerce Checkout-Block**

### Nur! PayPal-Standard verwenden (1)

Früher war PayPal Standard schon in WordPress integriert.

Heute muss ein umfangreicheres PayPal-Plugin installiert werden, das diverse Zahlungskanäle via PayPal abwickelt: Advanced Checkout: PayPal's all-in-one online payment solution

Was tun, wenn z.B. folgendes Setting gewünscht ist:

- PayPal Standard
- Banküberweisung ohne Dritte

31

### Nur! PayPal-Standard verwenden (2)

Dieses Code-Snippet muss in die *functions.php*:

add\_filter( 'woocommerce\_should\_load\_paypal\_standard', '\_\_return\_true' );

Sicherste Methode:

- Plugin Code Snippets installieren
- Code hineinkopieren

Warnung: Vor solchen Aktionen sollte WordPress gesichert sein. Und das Wiederherstellen ausprobiert.

32

## 404-Seite auf den Shop umleiten (1)

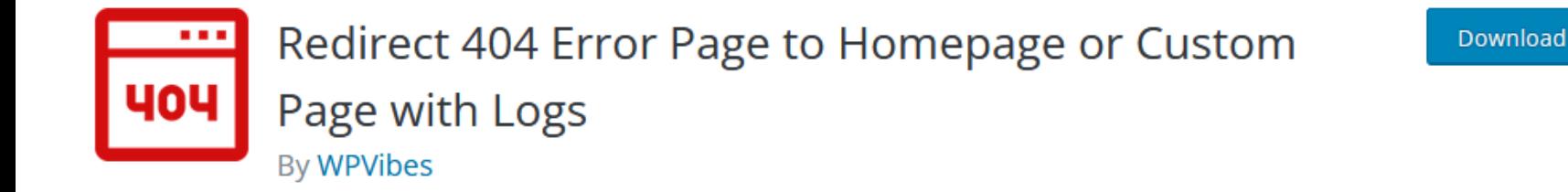

Dieses Plugin wurde noch nicht auf Deutsch übersetzt. Hilf mit, es zu übersetzen!

Die 404-Seite nervt alle.

Warum nicht einfach die Error-Seite auf die Startseite des Shops leiten?

Dafür gibt es ein Plugin mit dem Monster-Namen:

Redirect 404 Error Page to Homepage or Custom Page with Logs

## 404-Seite auf den Shop umleiten (2)

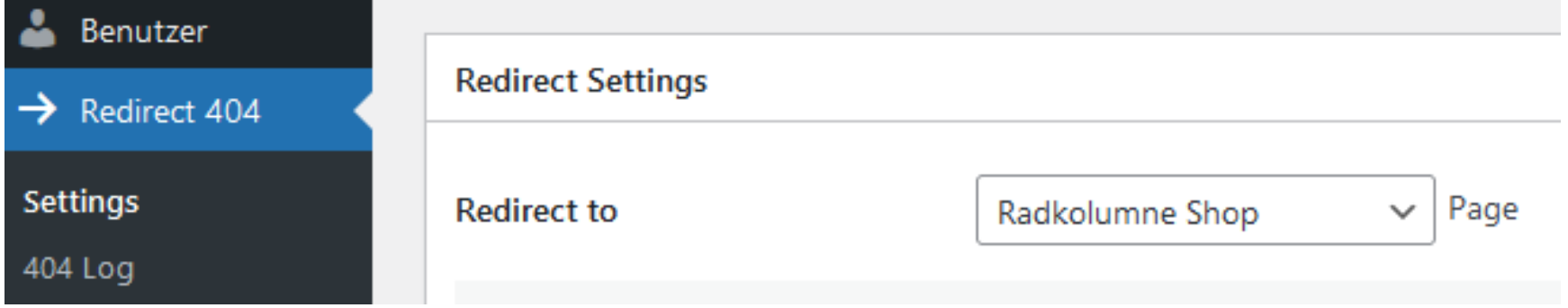

34

- Wer sich verläuft, landet auf der Startseite des Shops. Oder zum Beispiel auf der Startseite der Website, falls der Shop nur nebenbei betrieben wird.
- Die Langweilerseite 404 ist für die User nicht mehr existent.
- Zur Überprüfung der Links für die Admins gibt es ja den Broken Link Checker (Plugin) oder den Screaming Frog (Externes Tool).

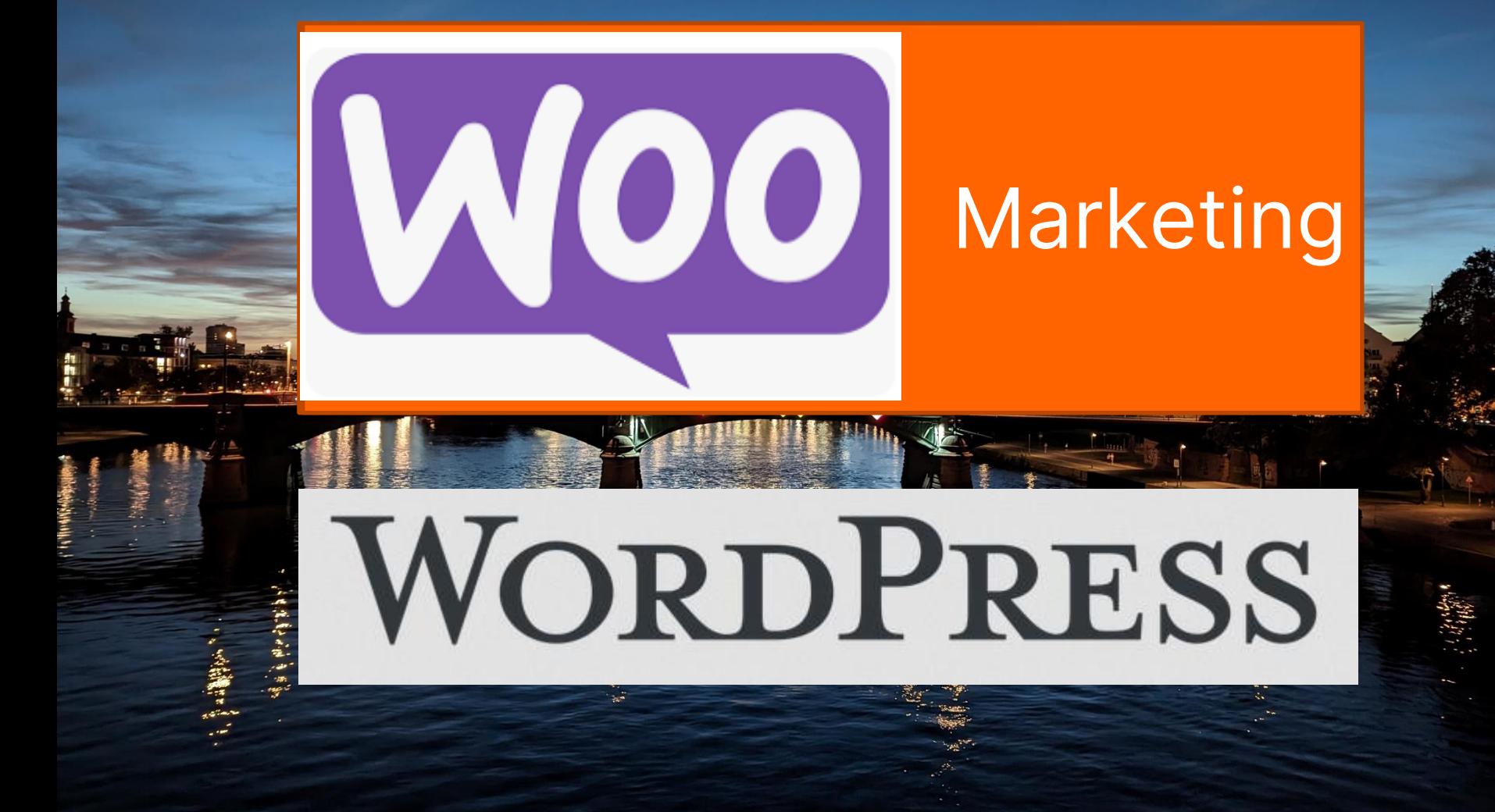

Speaker: Bernd Schmitt

### Marketing (1): Newsletter

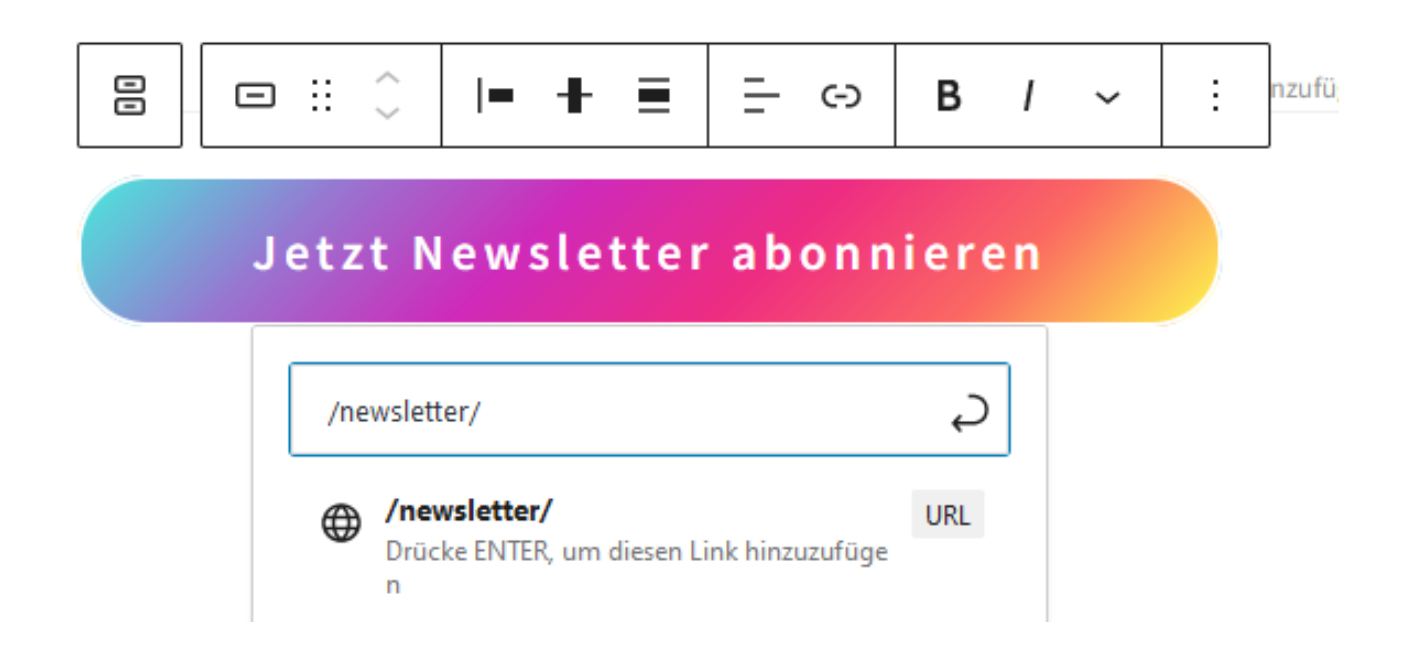

Mit Newsletter-Tools wie zum Beispiel **MailPoet** (Plugin) oder **CleverReach** (externe Server, per Plugin mit WordPress verbunden) lassen sich Newsletter automatisiert versenden. Trigger kann zum Beispiel die erste Bestellung sein.

# Marketing (2) Googleoptimierte Texte

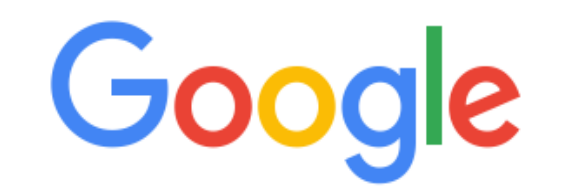

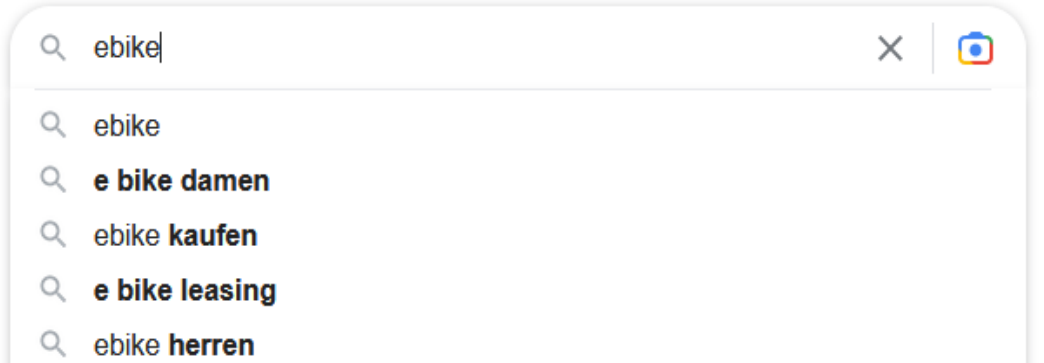

Wer einen Shop betreibt, sollte auch mal die Perspektive wechseln.

Was wird denn bei Google gesucht?

Darauf sollte die Texte abgestimmt werden.

Ob auch Sortiment darauf abgestimmte werden sollte? Kommt darauf an.

## Marketing (3): Audio & Video

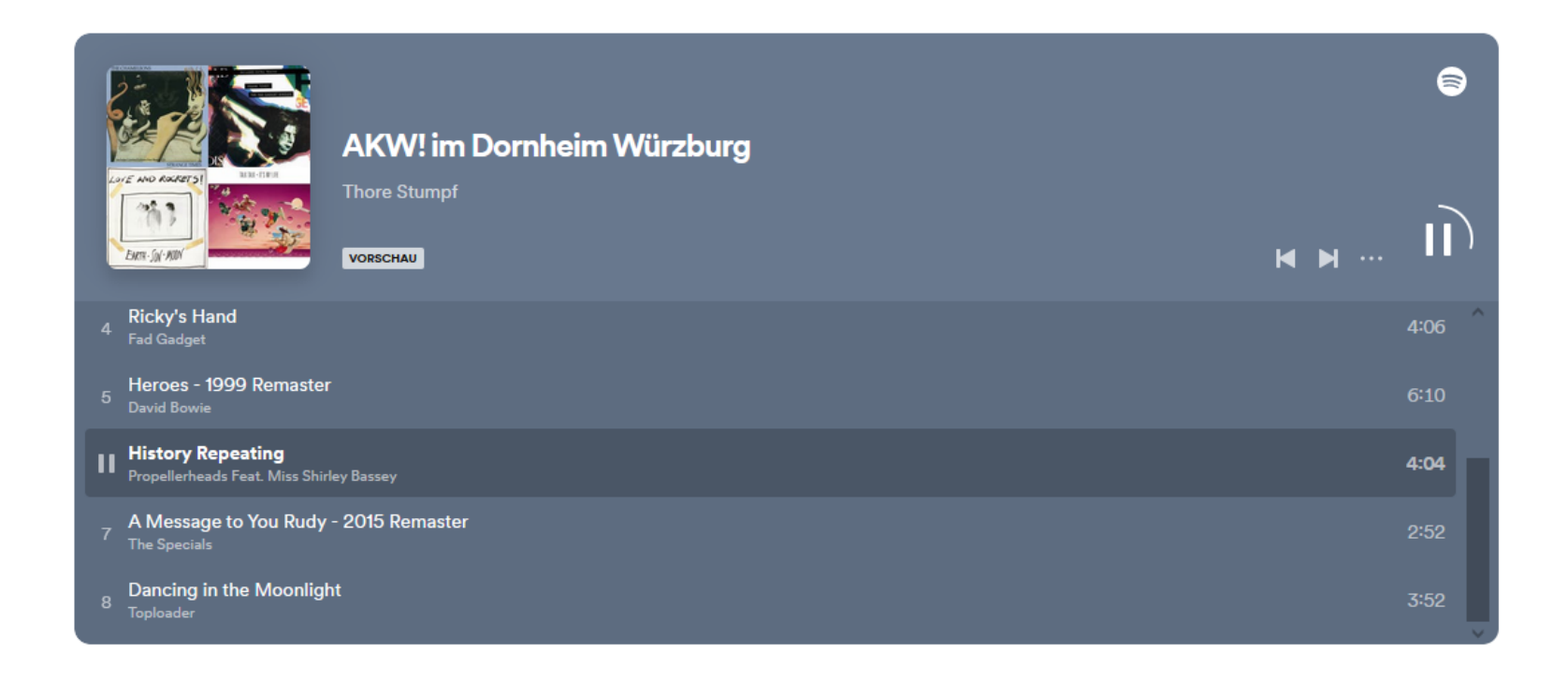

In WordPress lassen sich nicht nur Videos, sondern zum Beispiel auch Spotify-Playlisten einbinden. Die Gutenberg-Blöcke machen es einfach.

### Marketing (4): Schneller Versand

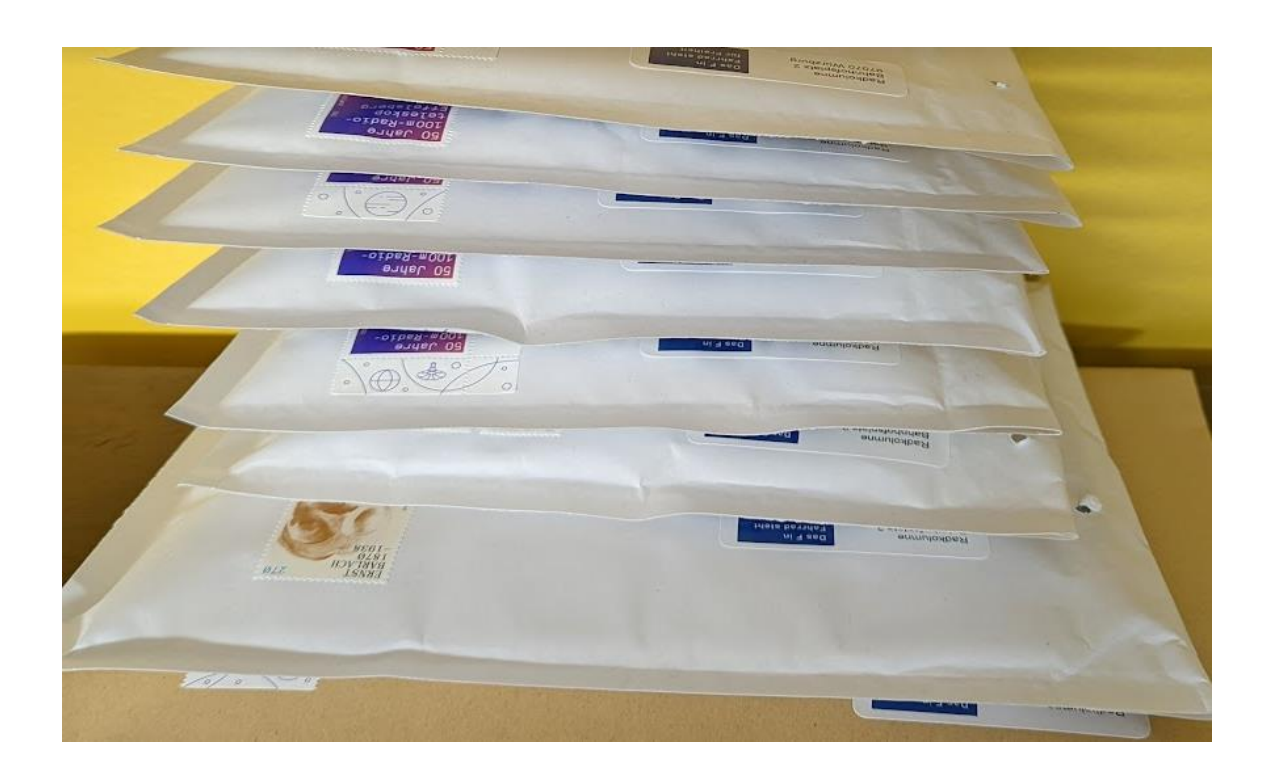

Schneller Versand hebt die Zahlungsmoral, langsamer die Retourenquote.

Wer braucht schon Weihnachtsgeschenke am 26. Dezember?

### Marketing (5): Social Media Marketing

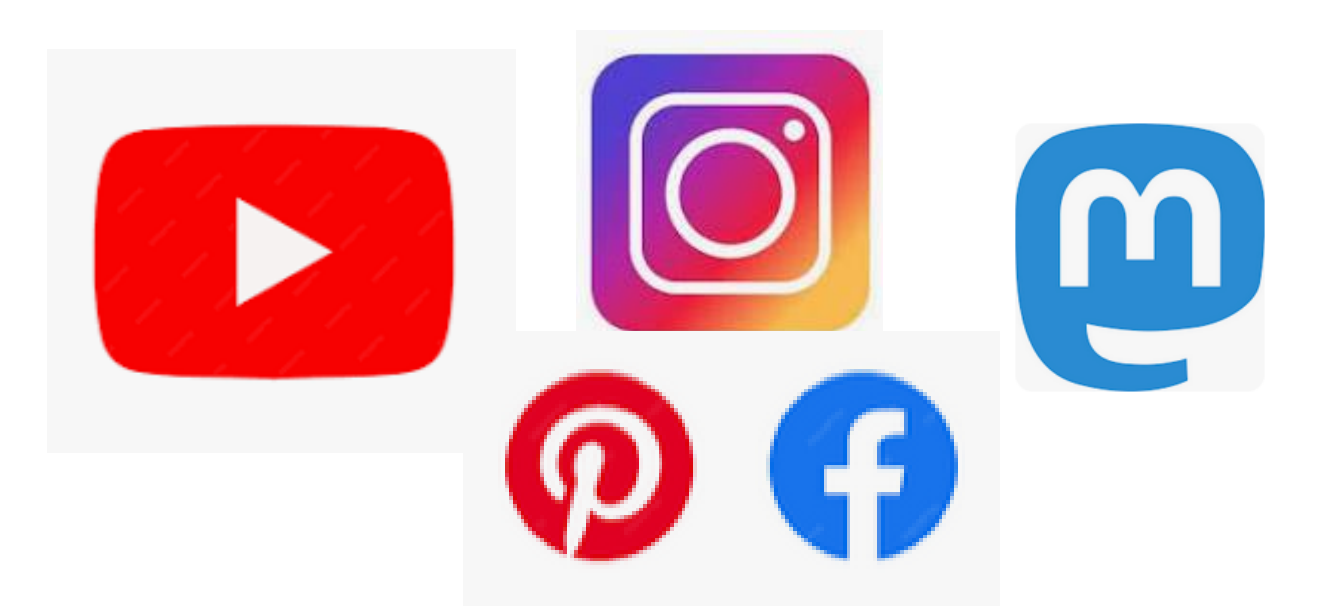

- Schlechtes SMM: Auf jedem Netzwerk parallel 200 Follower aufbauen
- Gutes SMM: Auf einem Netzwerke 20k Follower aufbauen und dann auf 1 bis 2 weitere Netzwerke expandieren
- Vorsicht Insta-Falle: Insta ist gut fürs Branding, aber schlecht, um Links auf deinen Shop zu platzieren und Traffic zu generieren

#### **Zum Schluss:**

WordPress, Woo & Marketing sind nicht alles. Hab Spaß an deinem Projekt – dann rockt es auch!

> Yeah, rocken macht Spaß! Die neuen Räume sind da, die Technik steht! Freue mich auf meine neuen Gitarrenleute.

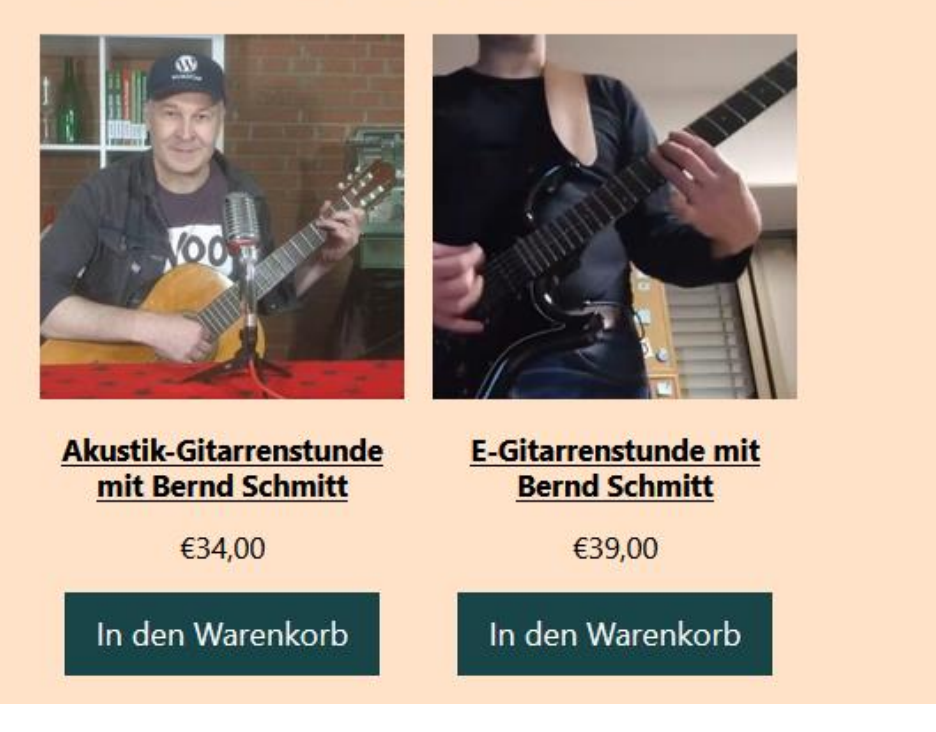

#### #wpFRA 5. Dezember 2023

Vielen Dank für eure Aufmerksamkeit

Für Rückfragen: Bernd Schmitt [schmittmail@gmx.de](mailto:schmittmail@gmx.de) 017621422667

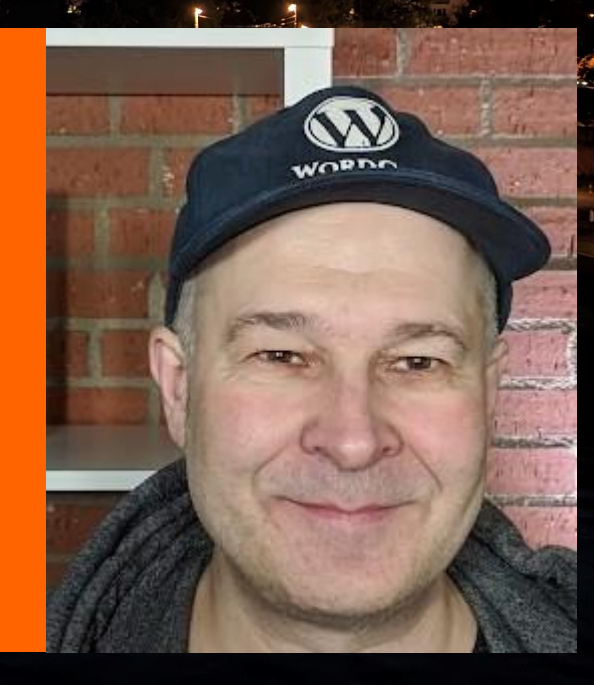